# **RB900-Pro USER MANUAL**

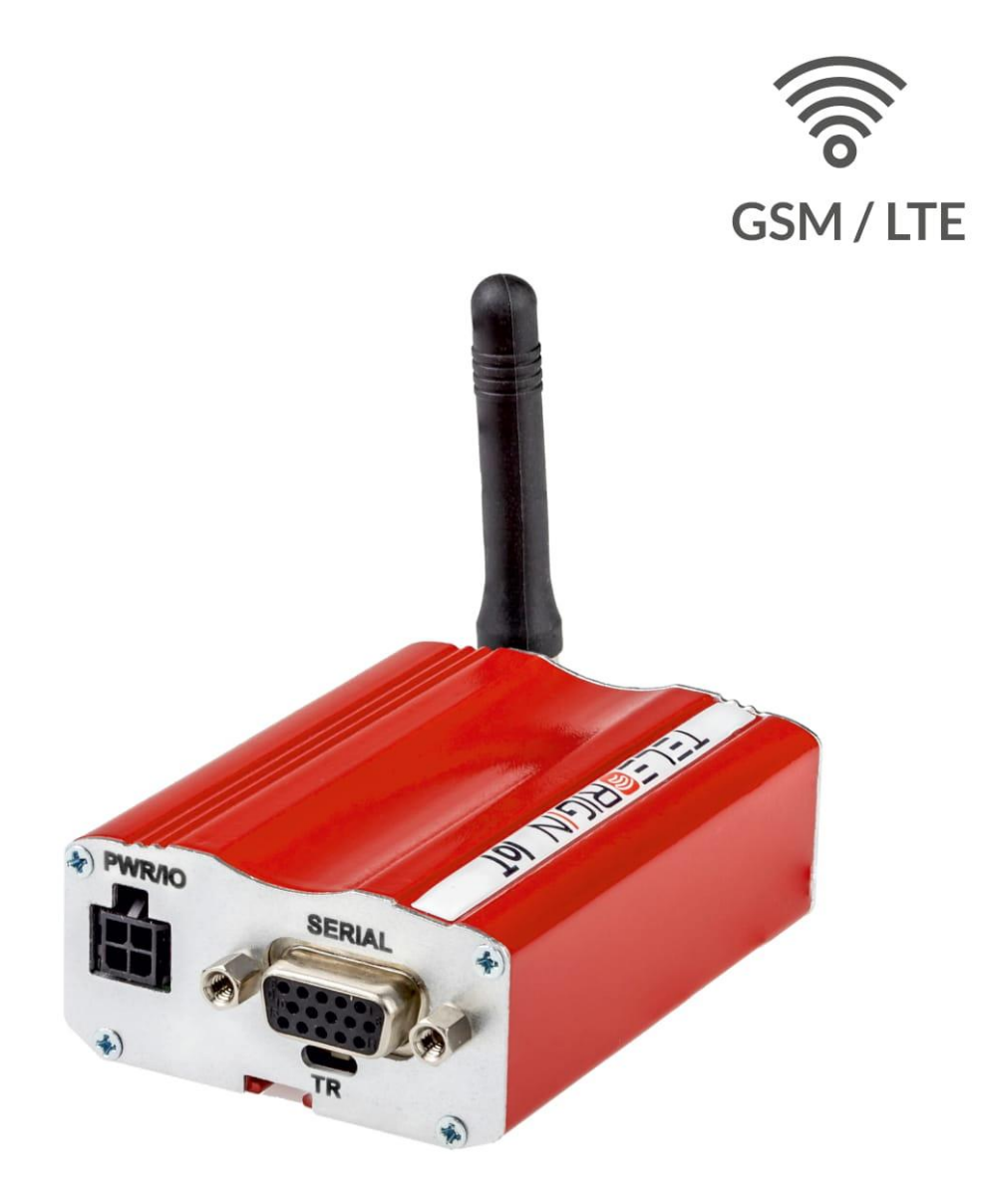

#### ENGLISH VERSION

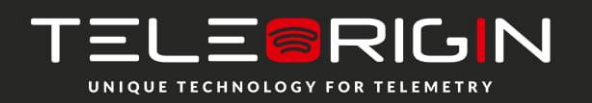

**Contents**

Elproma Elektronika Sp. z o.o. Duńska 2A 05-152 Czosnów

# RB900-Pro I We are talking M2M language ...

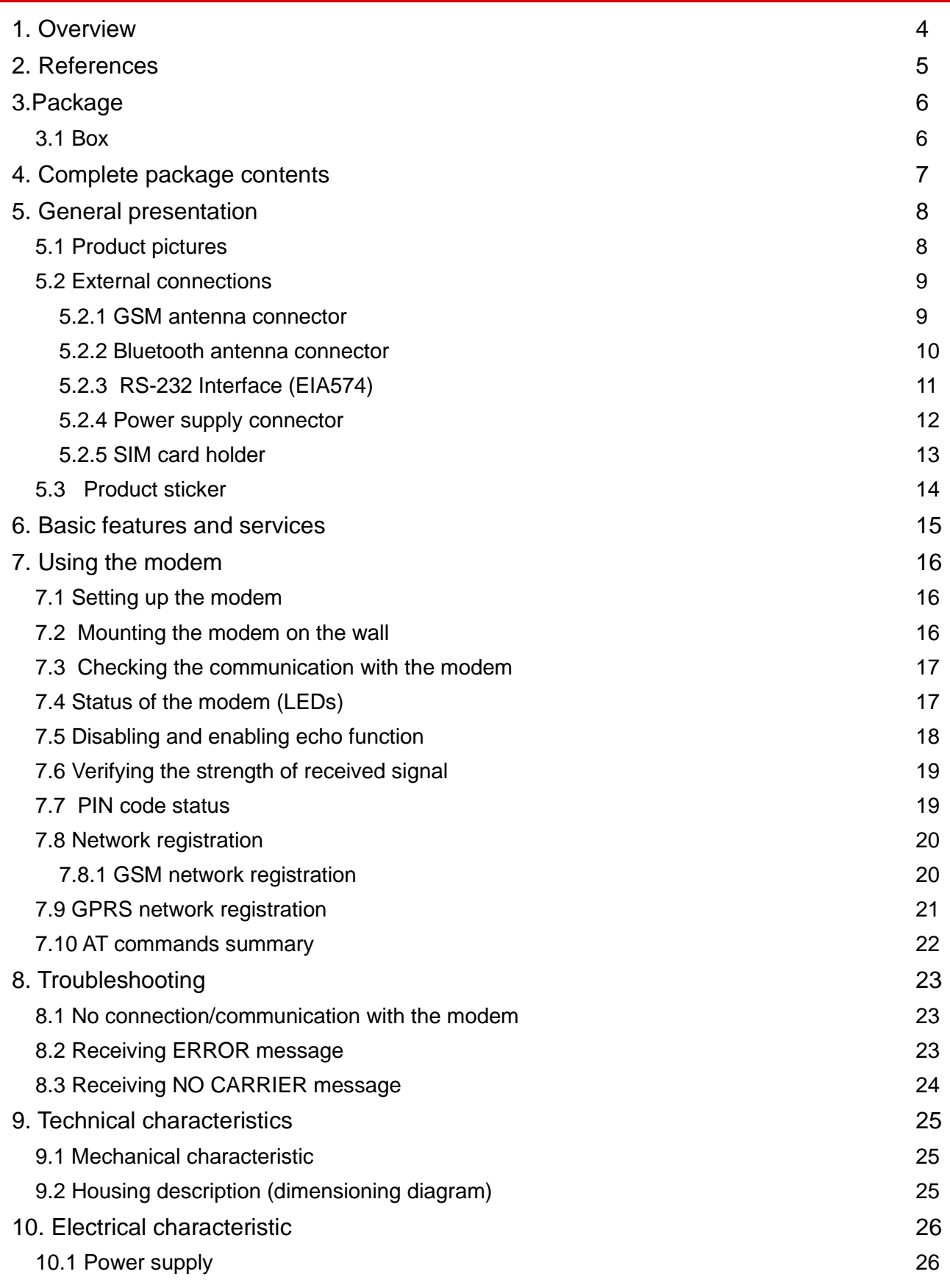

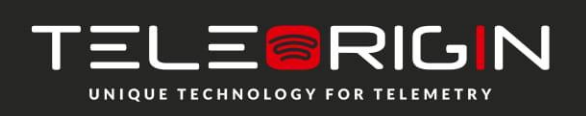

Elproma Elektronika Sp. z o.o. Duńska 2A 05-152 Czosnów

# RB900-Pro I We are talking M2M language ...

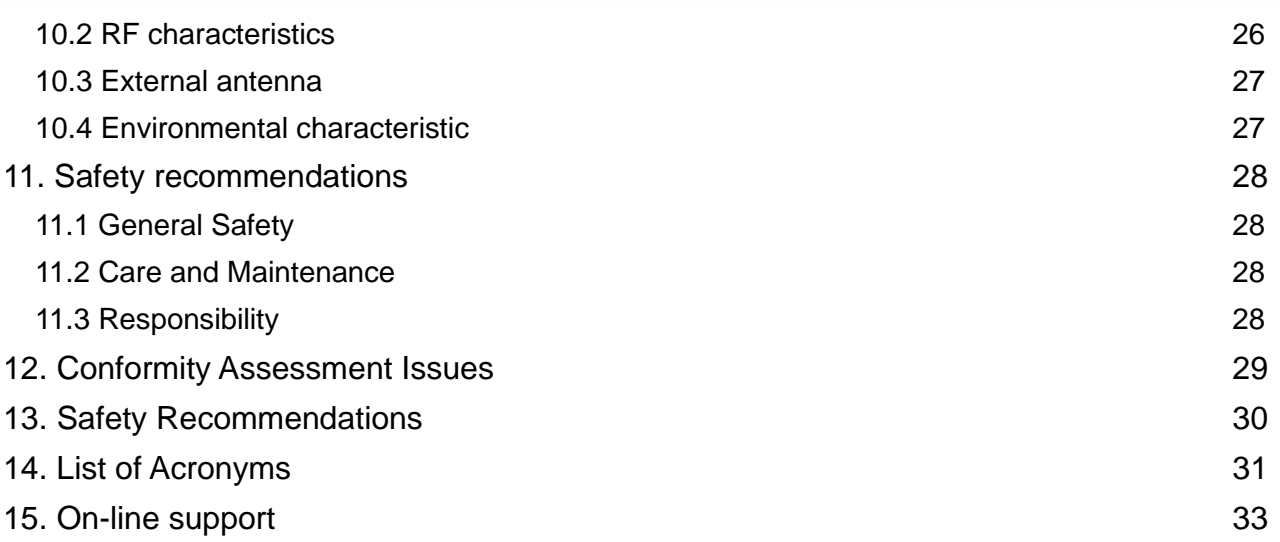

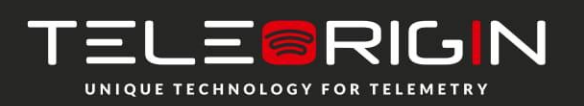

Elproma Elektronika Sp. z o.o. Duńska 2A 05-152 Czosnów

## **Overview**

<span id="page-3-0"></span>The RB900-Pro terminal is the complete modem solution for wireless m2m applications. Based on the high quality module, RB900-Pro offers high level GSM/UMTS/LTE Cat. 1, GPIO and optional Dual SIM, MIMO, 1-Wire, GNSS receiver and internal battery features in compact aluminum housing with all the standardized interfaces. Its small size and wide supply voltage range, make it easy to integrate into all kinds of machines.

The RB900-Pro modem series, offering e-mail, TCP/UDP data transmission, SMS and SMTP communication is a universal solution for all low-volume M2M and mobile data applications including metering, traffic systems, transportation and logistics, security, vending machines, and facility management.

The device can be controlled by standard AT commands or by customer's own application, thus making it the smallest, most complete SMT platform for m2m solutions.

This document contains a full description of the RB900-Pro modem and gives information about installation and use.

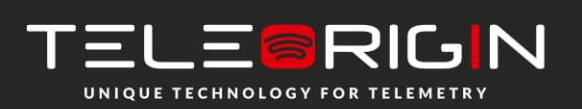

Elproma Elektronika Sp. z o.o. Duńska 2A 05-152 Czosnów

# **References**

<span id="page-4-0"></span>[1] Quectel\_EC25&EC21\_AT\_Commands\_Manual\_V1.1.pdf

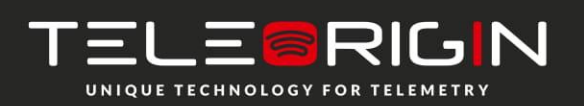

Elproma Elektronika Sp. z o.o. Duńska 2A 05-152 Czosnów

# **Safety Recommendations**

#### **READ CAREFULLY**

Be sure the use of this product is allowed in the country and in the environment required. The use of this product may be dangerous and has to be avoided in the following areas:

- where it can interfere with other electronic devices in environments such as hospitals, airports, aircrafts, etc
- where there is a risk of explosion such as gasoline stations, oil refineries, etc

It is responsibility of the user to enforce the country regulations and the specific environment regulations.

Do not dismantle the product; any sign of tampering will compromise the warranty validity.

We recommend following the instructions of the hardware user guides for the correct wiring of the product. The product has to be supplied with a stabilized voltage source and the wiring has to conform to the security and fire prevention regulations.

The product has to be handled with care, avoiding any contact with the pins because electrostatic discharges may damage the product itself. The same precautions have to be taken with the SIM, carefully check the instructions for its use. Do not insert or remove the SIM when the product is in power saving mode.

The system integrator is responsible of the functioning of the final product; therefore, care has to be taken of the external components of the module, as well as of any project or installation issue, because the risk of disturbing the GSM network or external devices or having impact on security. Should there be any doubt, please refer to the technical documentation and the regulations in force.

Every module has to be equipped with a proper antenna with specific parameters. The antenna has to be installed with care in order to avoid any interference with other electronic devices and has to guarantee a minimum distance from people (20 cm). In case of this requirement cannot be satisfied, the system integrator has to assess the final product against the SAR regulation.

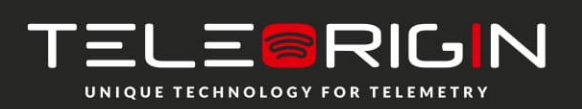

Elproma Elektronika Sp. z o.o. Duńska 2A 05-152 Czosnów

# <span id="page-6-0"></span>**Package**

#### <span id="page-6-1"></span>**Box**

On the original box, you will find the product sticker. It should match modem sticker on the device. This verifies that your modem is an original product. More information about stickers i[n Product sticker.](#page-15-0) Modem packaging dimensions are 21 x 13.5 x 70.

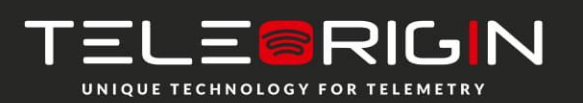

Elproma Elektronika Sp. z o.o. Duńska 2A 05-152 Czosnów

# **Complete package contents**

<span id="page-7-0"></span>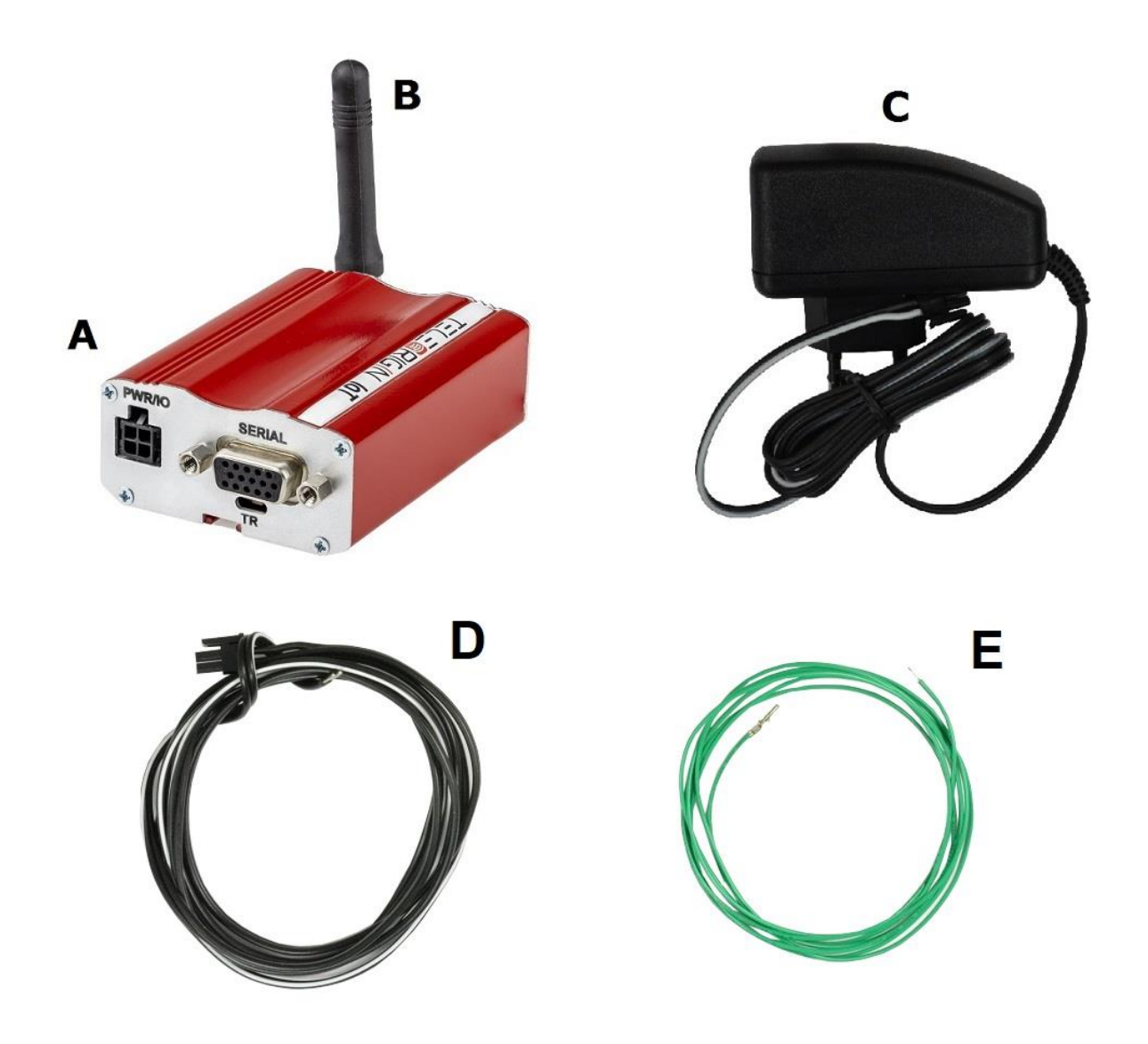

Complete package contains:

- RB900-Pro terminal (item A)
- antenna (item B)
- power supply with 4-pin (item C)
- 2-pin GPIO cable 1,5m open end (item D)
- 1-pin GPIO cable 1,5m open end (item E)

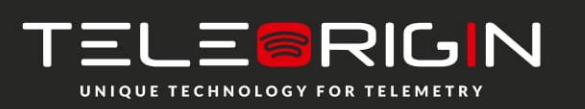

Elproma Elektronika Sp. z o.o. Duńska 2A 05-152 Czosnów

# **General presentation**

#### <span id="page-8-0"></span>**Product pictures**

<span id="page-8-1"></span>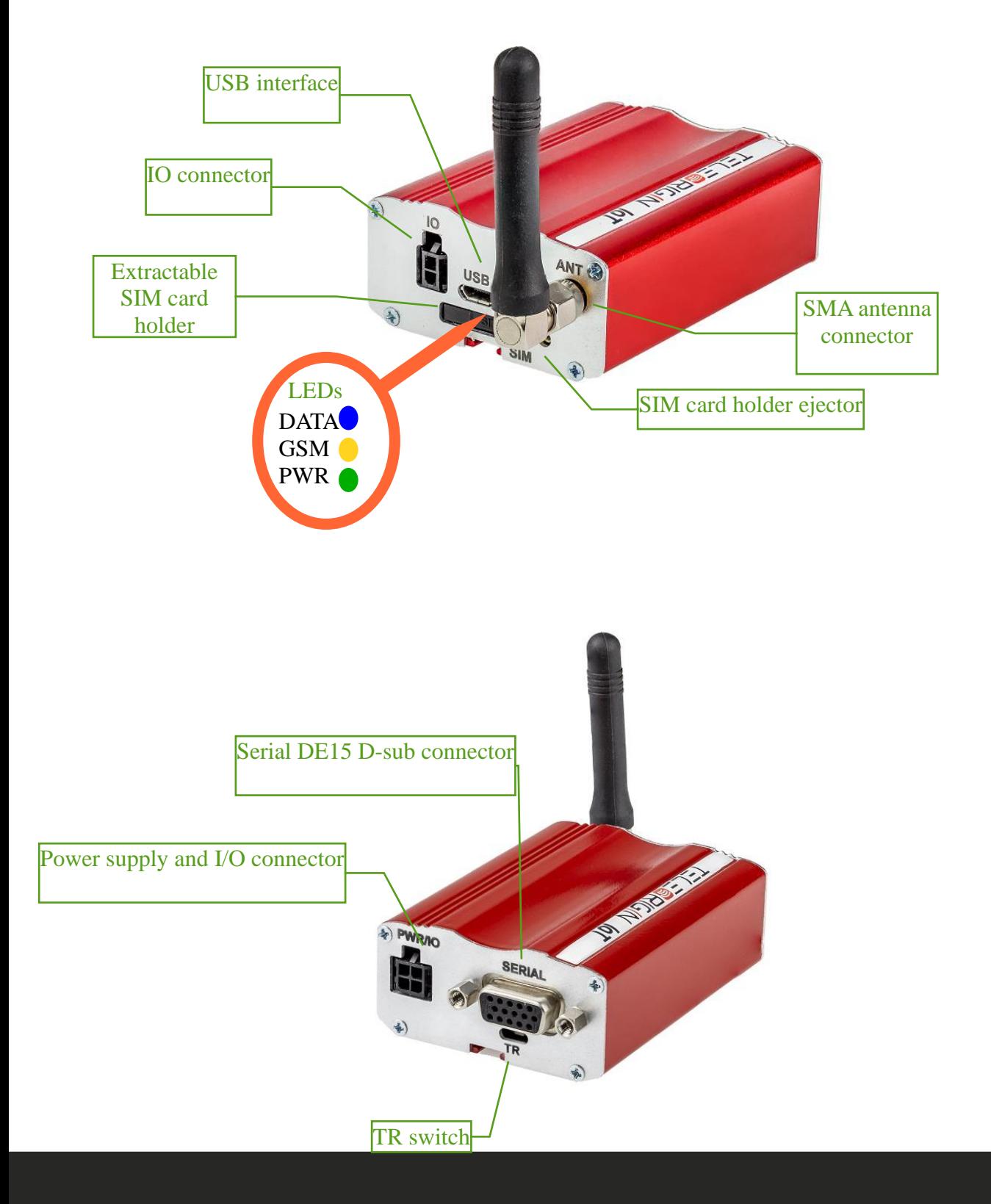

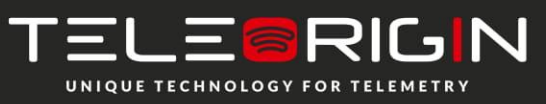

Elproma Elektronika Sp. z o.o. Duńska 2A 05-152 Czosnów

#### <span id="page-9-1"></span><span id="page-9-0"></span>**External connections**

### **GSM antenna connector**

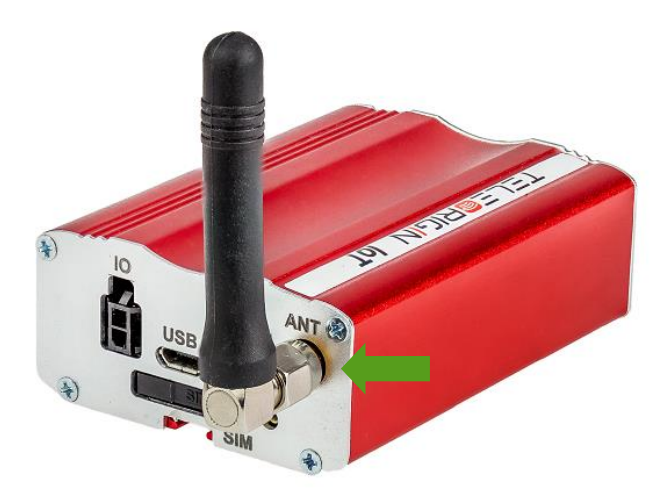

An SMA antenna input is used to connect an external GSM antenna. To establish a connection with a GSM network, an external antenna must be used. Type of antenna depends on the GSM coverage. In good circumstances (level of received signal is high) use the antenna supplied in the package. If the range of GSM is low or none, an outdoor or indoor (for instance in a place where GSM range is sufficient) antenna should be used. *Note: If there is no antenna connected to the SMA connector, connection with a GSM network is impossible.*

*Note: Make sure you don't tighten the antenna too much. The torque setting of SMA connector is 0.15 – 0.20 NM.*

### **GNSS antenna connector**

Modem can be also equipped with GNSS antenna connector (optional) to connect external GNSS antenna.

*Note: Make sure you don't tighten the antenna too much. The torque setting of SMA connector is 0.15 – 0.20 NM.*

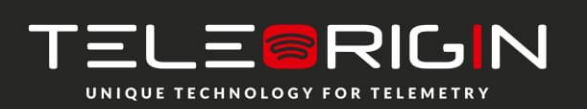

Elproma Elektronika Sp. z o.o. Duńska 2A 05-152 Czosnów

### <span id="page-10-0"></span> **D-Sub 15-pin connector**

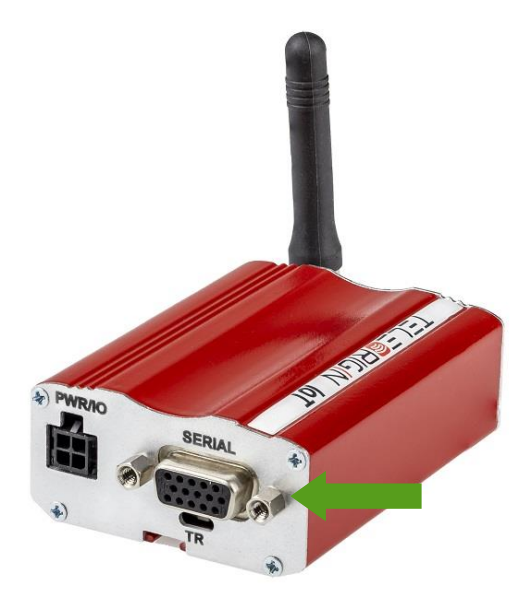

The RB900-Pro terminal is equipped with a D-Sub DE15F 15-pin connector to control the RS232 interface, RS232 AUX/Debug/MCU/Modem (option) or RS485 Modem/MCU (option).

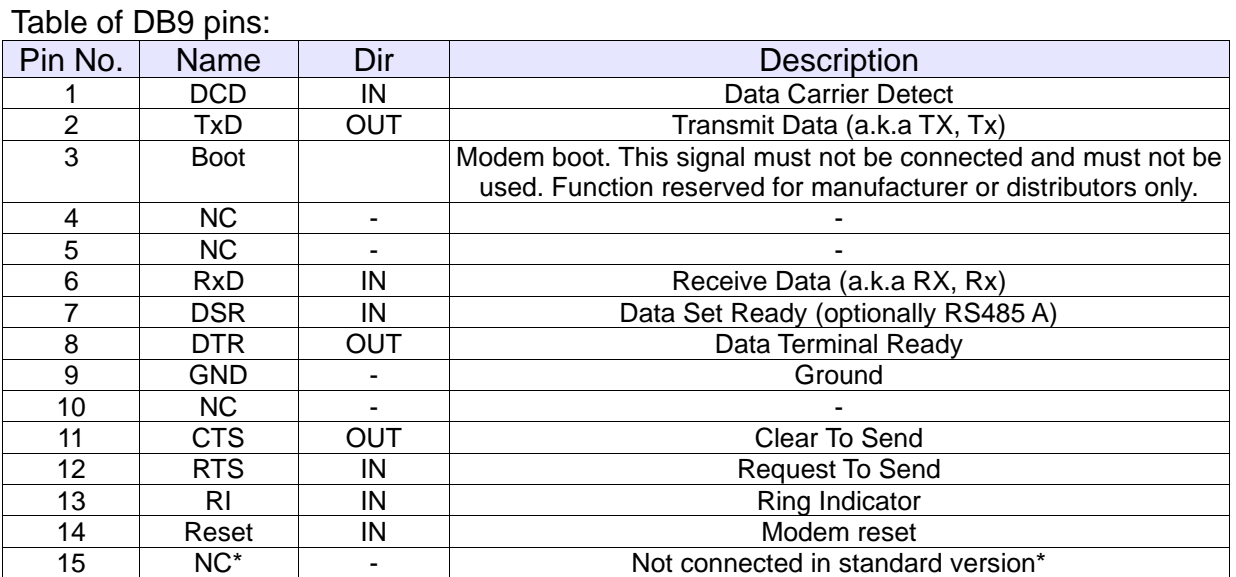

\* - Analog Input 0, 0-10V as an option

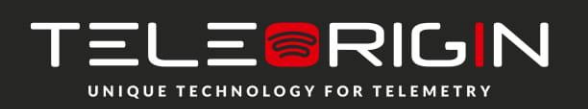

Elproma Elektronika Sp. z o.o. Duńska 2A 05-152 Czosnów

### **Power supply and I/O connector**

<span id="page-11-0"></span>The power supply and I/O connector is a 4-pin Micro Fit connector for external DC power supply connection, which can handle voltage from range 5..30 V DC, 2.5 W max. continuous power and one output (OC) and one Input.

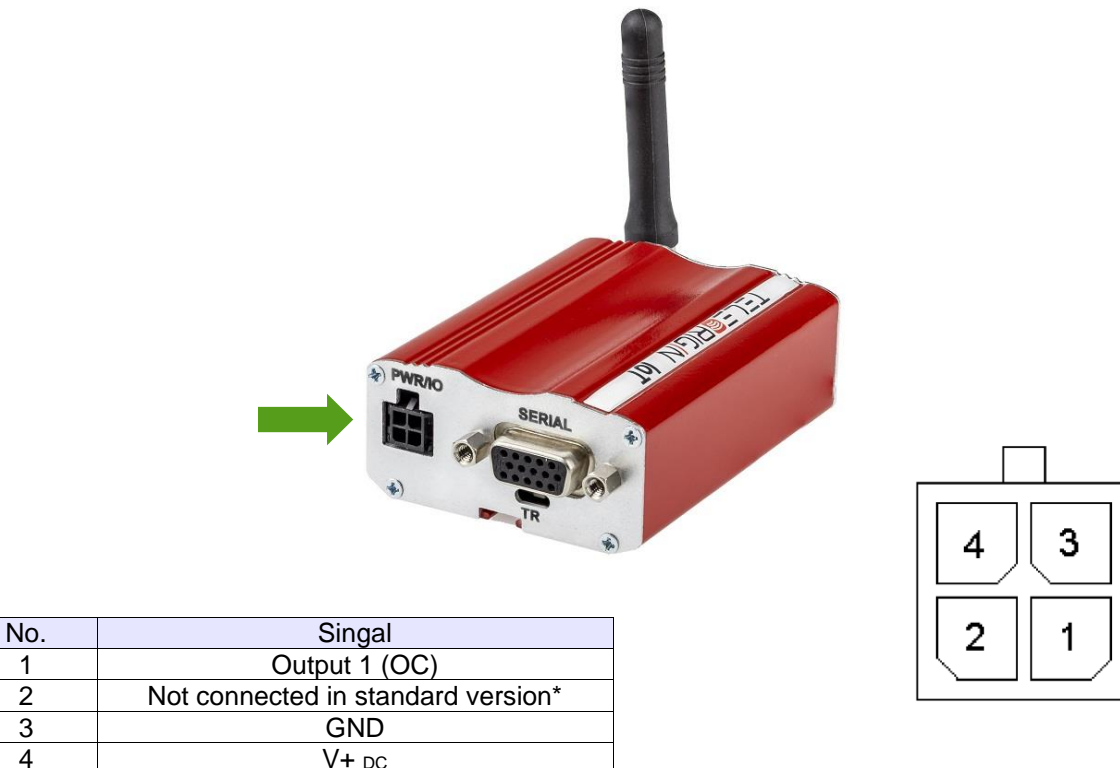

\* - Opto Input 1 as an option

#### Attention!

Any attempt to power on the terminal from a DC source outside of the 5 to 30 V range may result in physical destruction of the device.

NOTE: If the internal battery option is present, removing power supply will not turn the terminal OFF.

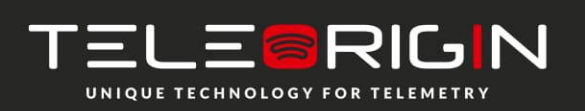

Elproma Elektronika Sp. z o.o. Duńska 2A 05-152 Czosnów

### **GPIO connector**

The GPIO connector is a 2-pin Micro Fit connector for digital inputs. Pinout:

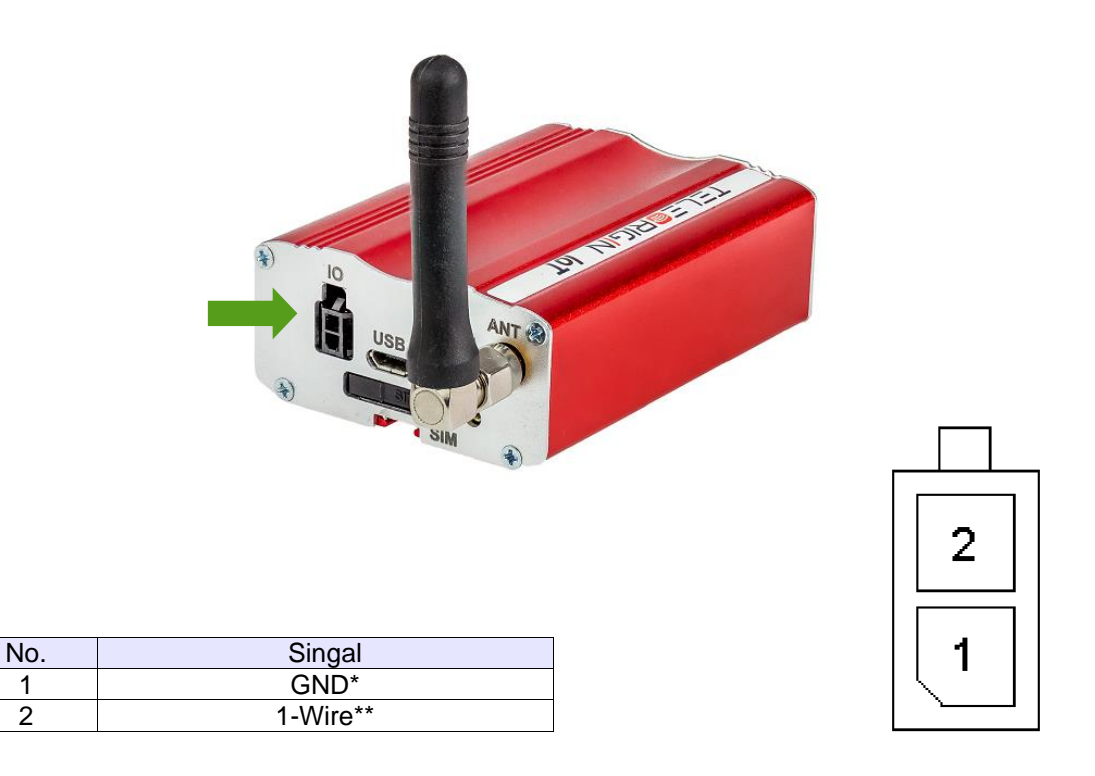

\* Pin no. 1 on GPIO connector can be used as Opto Input 3 (option). \*\* Pin no. 2 can be used as Opto Input 2 or Analog Input 1 (option).

Possible GPIO configurations:

X - Without IO

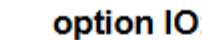

- 1  $Pin1 = DI$   $Pin2 = GDN$
- $\overline{2}$  $Pin1 = DI$   $Pin2 = DI$  $\overline{a}$
- 3  $Pin1 = Al$   $Pin2 = GDN$
- $\overline{4}$  $Pin1 = AI$   $Pin2 = DI$ ÷.
- 5  $Pin1 = modem 1$  wire  $Pin2 = GDN$  $\blacksquare$
- 6  $Pin1 = modem 1$  wire  $Pin2 = D1$ ц
- $\overline{7}$  $Pin1 = uP 1$  wire  $Pin2 = DI$  $\overline{a}$
- $Pin1 = UP 1$  wire  $Pin2 = DI$ 8

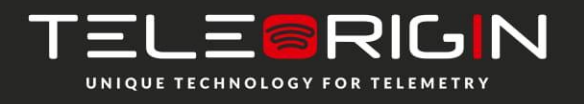

Elproma Elektronika Sp. z o.o. Duńska 2A 05-152 Czosnów

### **LED behavior**

The operational status of the RB900-Pro terminal is signalized by external LEDs placed on the front panel of the modem. The status of all modem LEDs is described in the table below.

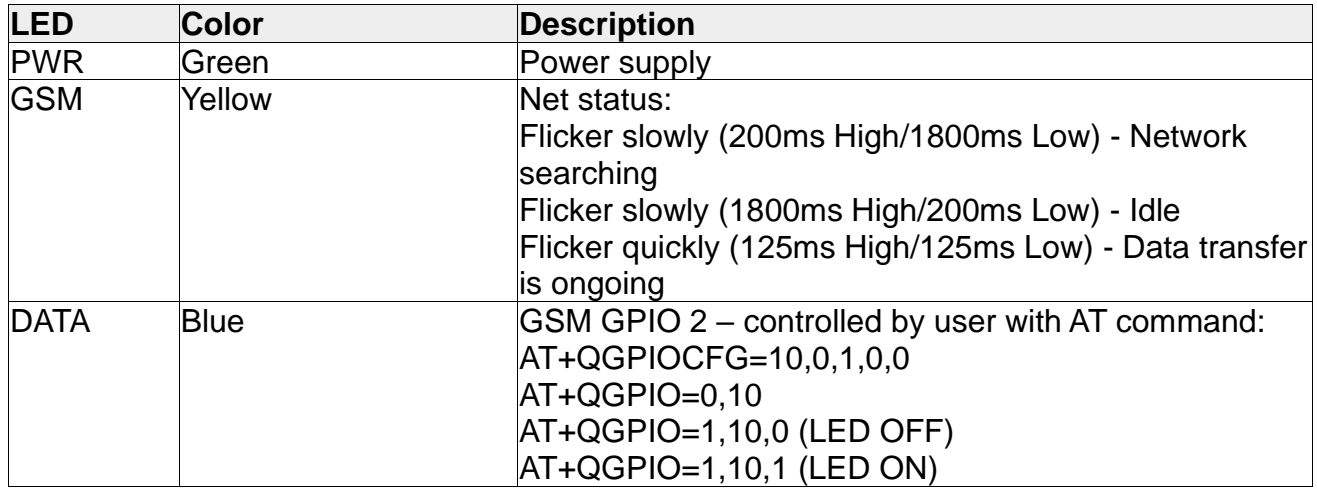

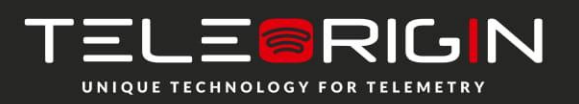

Elproma Elektronika Sp. z o.o. Duńska 2A 05-152 Czosnów

### **SIM card holder**

<span id="page-14-0"></span>SIM card holder is placed at the front of the RB900-Pro terminal (as shown below) and is accessible externally. To insert a SIM card into the holder, press the **yellow button**, eject the little drawer, place the SIM card inside and reinsert the drawer into the modem (you will hear a "click"). To operate the module in a GSM network, it is necessary to insert a SIM card obtained from the network operator.

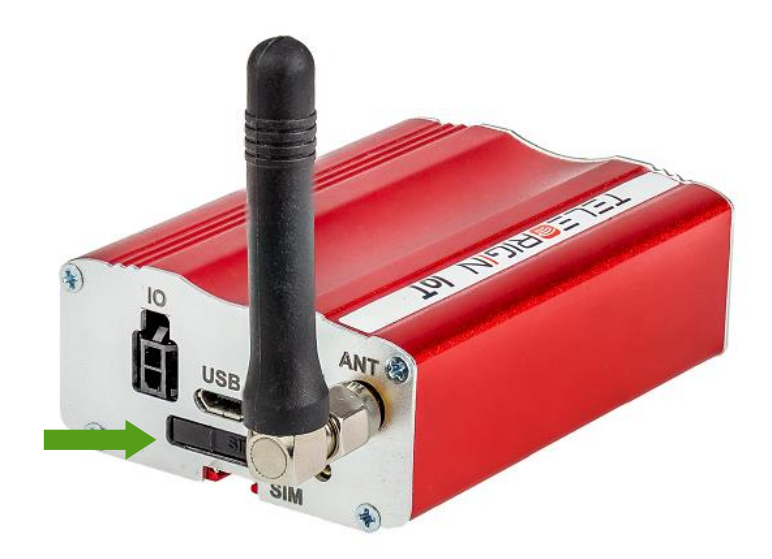

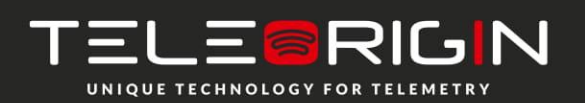

Elproma Elektronika Sp. z o.o. Duńska 2A 05-152 Czosnów

#### **Product sticker**

<span id="page-15-0"></span>Product stickers are on the modem and on the product box. A production sticker includes the following information:

- product serial number (IMEI) and model signature
- ⚫ manufacturer address
- the CE marking
- the 15-digit bar code (box sticker only)

Device sticker Box sticker

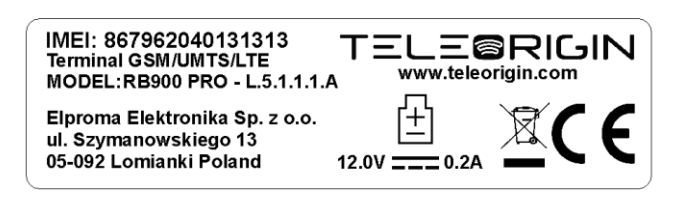

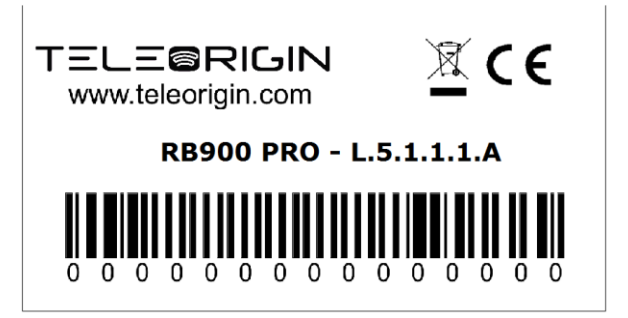

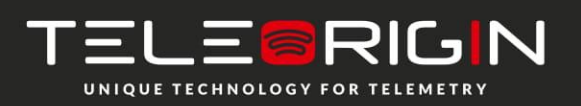

Elproma Elektronika Sp. z o.o. Duńska 2A 05-152 Czosnów

# **Basic features and services**

<span id="page-16-0"></span>Basic features and available services for the RB900-Pro are contained in the table below.

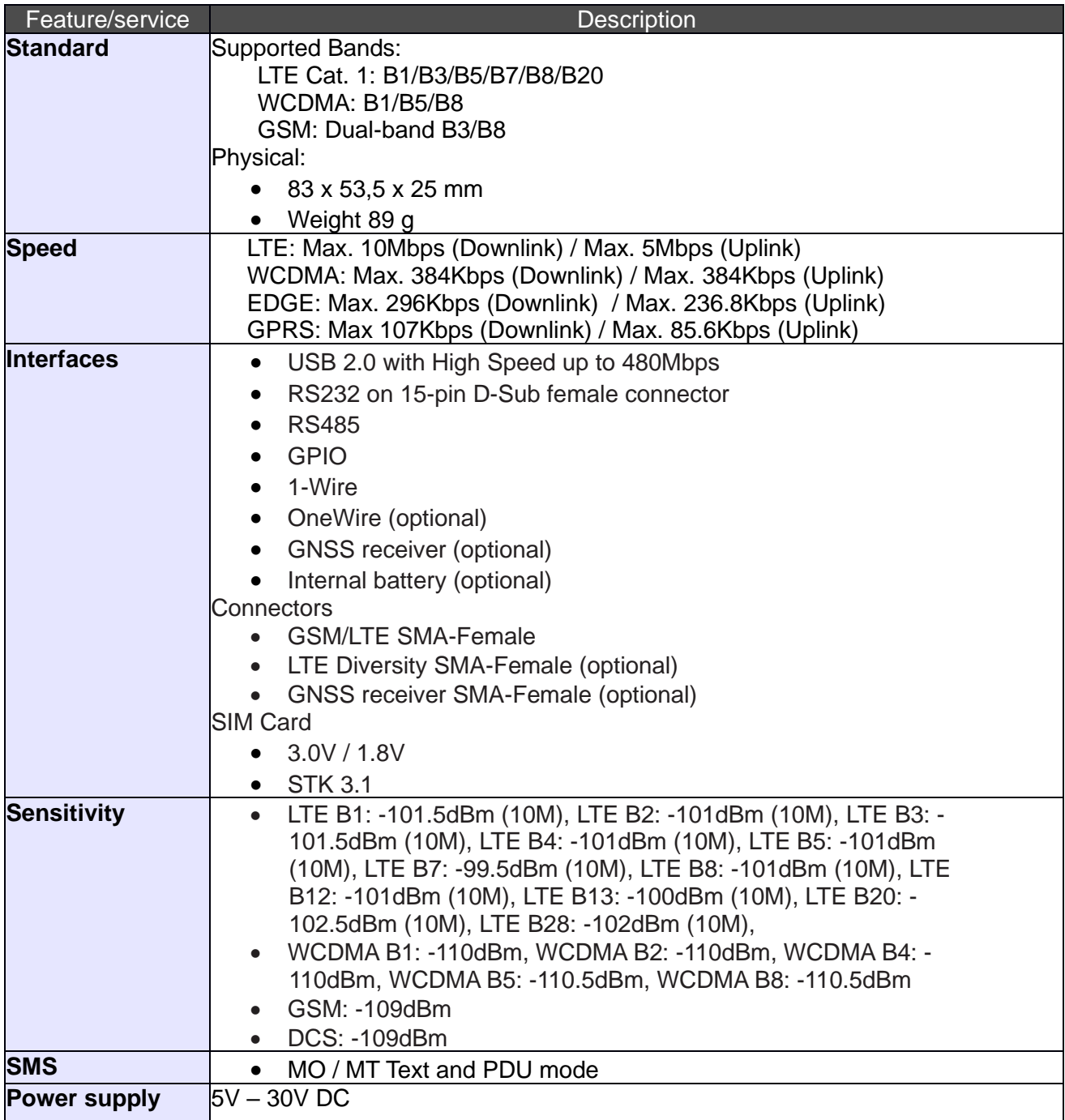

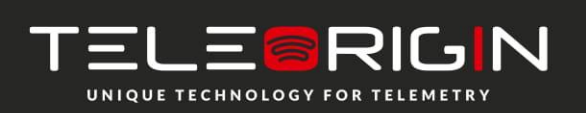

Elproma Elektronika Sp. z o.o. Duńska 2A 05-152 Czosnów

# **Using the modem**

### <span id="page-17-1"></span><span id="page-17-0"></span>**Setting up the modem**

To set the modem up, follow these steps:

- Eject SIM card holder using the yellow button and pull out the drawer.
- Insert your SIM card into the drawer.
- Verify if the SIM card fits in the drawer properly.
- Insert the drawer into the modem. Connect the antenna to the SMA connector
- Connect the GNSS antenna to SMA connector (GNSS variant only)
- Optionally, the modem can be connected using RS232 or USB interface
- Plug the power supply cable into the power supply input
- Now the modem is ready to work.

## **Turning the modem off**

To turn off the modem, follow these steps:

- It is strongly advised to un-register the modem from the network using *AT+COPS=2* command
- Disconnect the power cable.
- If the modem has internal battery, send the POWER OFF command and wait until all the LEDs turn off.

## **Installing USB drivers**

Before you connect the device to the USB interface, you need to install the drivers. They can be downloaded using the links below:

Windows: [setup.exe](https://download.teleorigin.com/setup.exe)

Linux: [README](https://download.teleorigin.com/Quectel_WCDMA%26LTE_Linux_USB_Driver_User_Guide_V1.8.pdf)

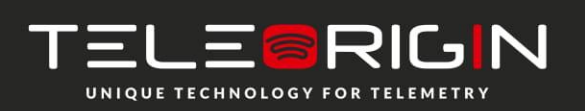

Elproma Elektronika Sp. z o.o. Duńska 2A 05-152 Czosnów

#### <span id="page-18-0"></span>**Checking the communication with the modem**

Once the modem is connected you can check RS232 or USB communication between the RB900-Pro and the PC using any Terminal program. Configuration of the DTE (port COM) could be as follows:

- Bits per second: **115200 bps**,
- Data bits: **8**,
- Parity: **None**,
- Stop bits: **1**,
- Flow control: **hardware**.

Using a communication software such as Hyperterminal, enter the *AT* and **push 'enter'** button. The response of the terminal should be '*OK'* displayed in the Hyperterminal window.

If the connection with the modem cannot be established do the following:

- Check if modem is connected with PC via RS-232 or USB.
- Check the configuration of the COM port.

Examples of AT commands:

- *ATE1* enables modem echo function.
- **AT+CPIN?** shows current status of SIM card
- **AT+CPIN=xxxx** to enter PIN, where 'xxxx' are digitals
- **AT+CSQ** to verify received signal strength
- ATD<phone number>; to initiate a voice call
- **ATH** to hang up a voice call

For further information about AT commands and their usage, refer to [1].

#### <span id="page-18-1"></span>**Disabling and enabling echo function**

If echo is not displayed when entering AT command, that means:

- The local echo function in software (such as Hyperterminal) is disabled
- The echo function of the modem is disabled

To enable echo function of the modem enter the *ATE1* command.

In Machine to Machine communication it is recommended to disable echo function (type *ATE0*) in order to avoid unnecessary CPU usage.

For further information about *AT* commands and their usage, refer to [1].

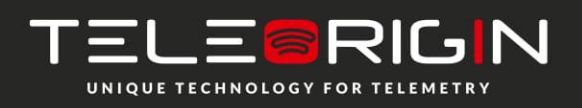

#### <span id="page-19-0"></span>**Verifying the strength of received signal**

RB900-Pro terminal can establish a connection with network if the received signal strength is sufficiently strong. To verify the signal strength and bit error rate, do the following:

using software such as Hyperterminal enter *AT+CSQ*. This command displays the received signal strength indication <rssi> and channel bit error rate <ber>>ber>. The modem answers as follows:

#### **+CSQ: <rssi>,<ber>** OK

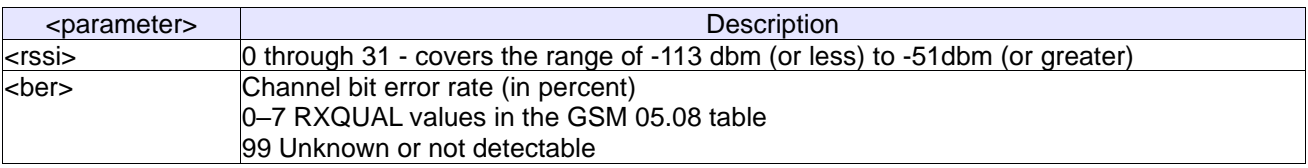

<span id="page-19-1"></span>For further information about *AT* commands and their usage, refer to [1].

#### **PIN code status**

To check the PIN code status enter *AT+CPIN?* Command.

The table below shows the relevant main responses of the modem:

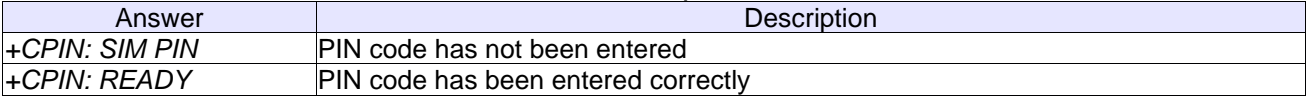

For further information about *AT* commands and their usage, refer to [1].

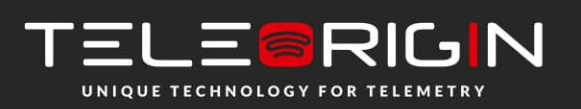

Elproma Elektronika Sp. z o.o. Duńska 2A 05-152 Czosnów

### <span id="page-20-0"></span>**Network registration**

### **GSM network registration**

<span id="page-20-1"></span>To check *GSM* network registration status enter *AT+CREG?* into the software (for instance Hyperterminal). The modem will answer in following format:

#### **+CREG: <n>,<stat>[,<lac>,<ci>]** OK

The following table shows the *+CREG* parameters:

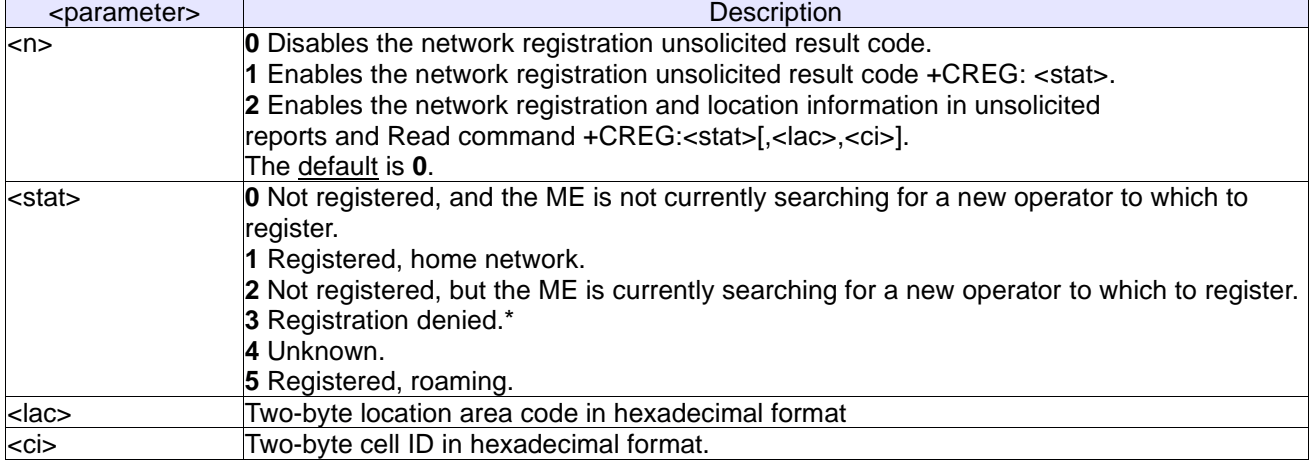

\*To manage connecting to a network, the SIM card inserted into the modem must be valid. For further information about *AT* commands and their usage, refer to [1].

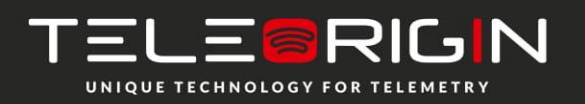

Elproma Elektronika Sp. z o.o. Duńska 2A 05-152 Czosnów

#### **Checking the communication with GNSS**

To activate and check the GNSS position send below AT commands to the modem:

GNSS activation: *AT+QGPS=1*

Obtaining positioning information: *AT+QGPSLOC?*

You can optionally enable e.g. acquisition of NMEA output type GGA sentences using: *AT+QGPSCFG="nmeasrc",1*

Then you can obtain GGA sentence by sending: *AT+QGPSGNMEA="GGA"*

You can find the details in GNSS AT Commands Manual.

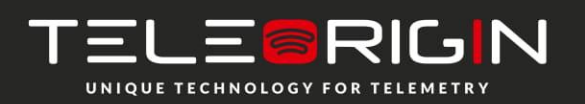

Elproma Elektronika Sp. z o.o. Duńska 2A 05-152 Czosnów

#### <span id="page-22-0"></span>**AT commands summary**

As a conclusion, the table below shows the most common and useful AT commands. For more AT commands refer to [1].

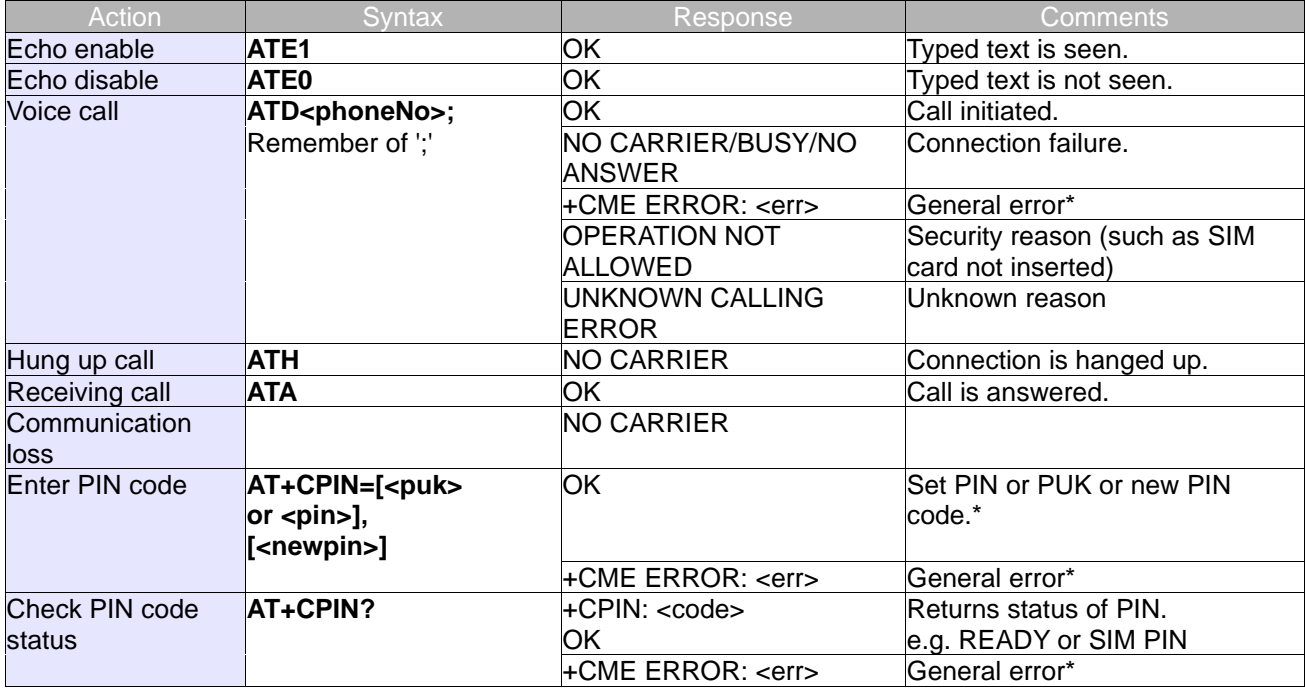

\*Refer to [1].

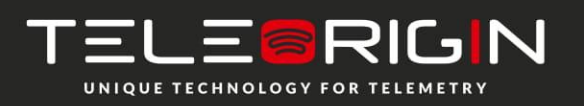

Elproma Elektronika Sp. z o.o. Duńska 2A 05-152 Czosnów

# **QuecOpenTM (Linux)**

Quectel QuecOpen™ is an open embedded platform that is built on the Linux system. It is designed to simplify the development for IoT (Internet of Things) applications. A description of the platform can be found in this document: [QuecOpen\\_Linux.pdf](http://download.teleorigin.com/QuecOpen_Linux.pdf)

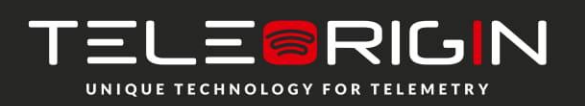

Elproma Elektronika Sp. z o.o. Duńska 2A 05-152 Czosnów

# **Troubleshooting**

#### <span id="page-24-1"></span><span id="page-24-0"></span>**No connection/communication with the modem**

If there is no communication with the modem do the following steps:

- Check all external connections of the modem (RS-232 or USB, power supply)
- Verify if the power supply is correct (see [Power supply](#page-27-1))
- Check if the COM port is correctly parametrized
- Check if the program used for communication works properly and if there is no other program interfering. If yes, close the interfering program.

#### <span id="page-24-2"></span>**Receiving ERROR message**

Modem answers *ERROR* on AT command in following cases:

- Syntax of typed AT command is incorrect check the command syntax in [1]
- Parameters of typed AT command are incorrect type *AT+CMEE=1* for enabling a description of the error that occurred. The response now will be in this format: ERROR

+CME ERROR: <err>

where <err> is a description of the error that occurred

Refer to [1] for further details about the occurred error

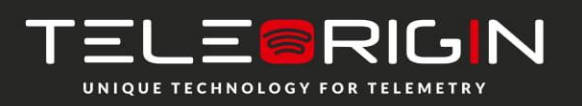

Elproma Elektronika Sp. z o.o. Duńska 2A 05-152 Czosnów

#### <span id="page-25-0"></span>**Receiving NO CARRIER message**

There are some common cases when modem answers *NO CARRIER:*

- If data/voice/fax connection cannot be established
- Right after hanging up the data/voice/fax connection
- If there is no connection with network check antenna and registration status (see [Network](#page-20-0) [registration](#page-20-0))
- If there is no power supply (see [Power supply](#page-27-1)**)**

If the modem answers *NO CARRIER* in some cases, you can have an extended error code using *AT+CEER.* The table below shows some of codes which can appear.

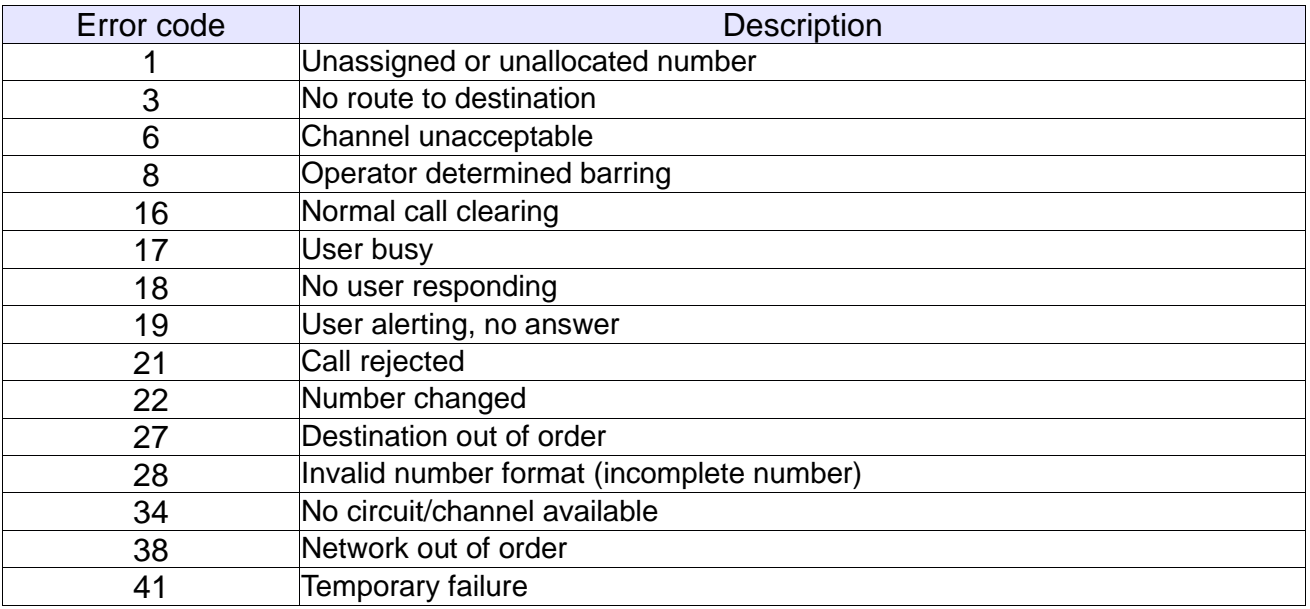

For further information about *AT* commands and their usage, refer to [1].

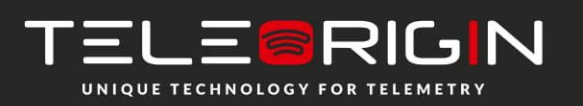

Elproma Elektronika Sp. z o.o. Duńska 2A 05-152 Czosnów

# **Technical specification**

## <span id="page-26-0"></span>**Mechanical specification**

<span id="page-26-1"></span>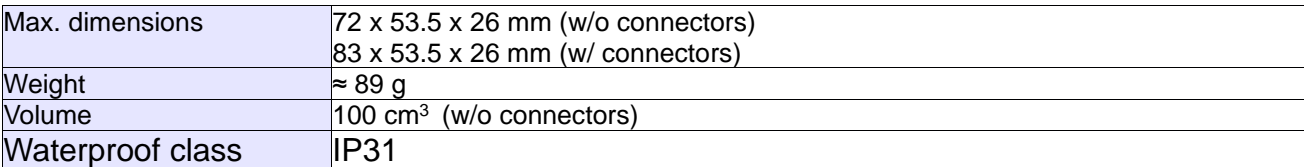

## <span id="page-26-2"></span>**Housing diagram**

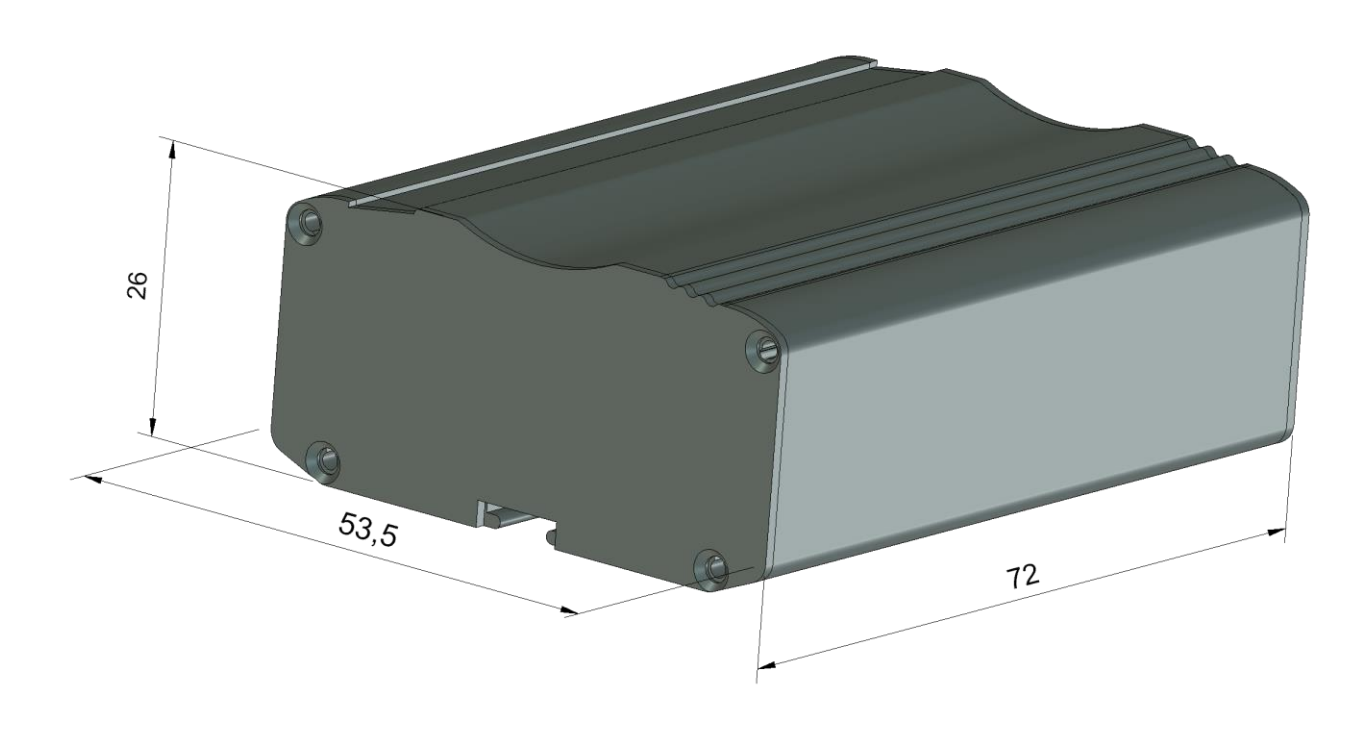

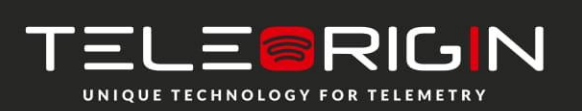

Elproma Elektronika Sp. z o.o. Duńska 2A 05-152 Czosnów

# **Electrical specifications**

#### <span id="page-27-1"></span><span id="page-27-0"></span>**Power supply**

- Nominal voltage range: 5..30 V, 10%
- Maximum continuous (average) supply power: 2.5 W
- Maximum continuous (average) supply current: 200 mA at 12V

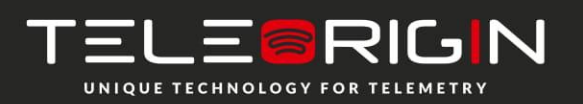

Elproma Elektronika Sp. z o.o. Duńska 2A 05-152 Czosnów

# RB900-Pro | We are talking M2M language ...

## <span id="page-28-0"></span>**RF specifications**

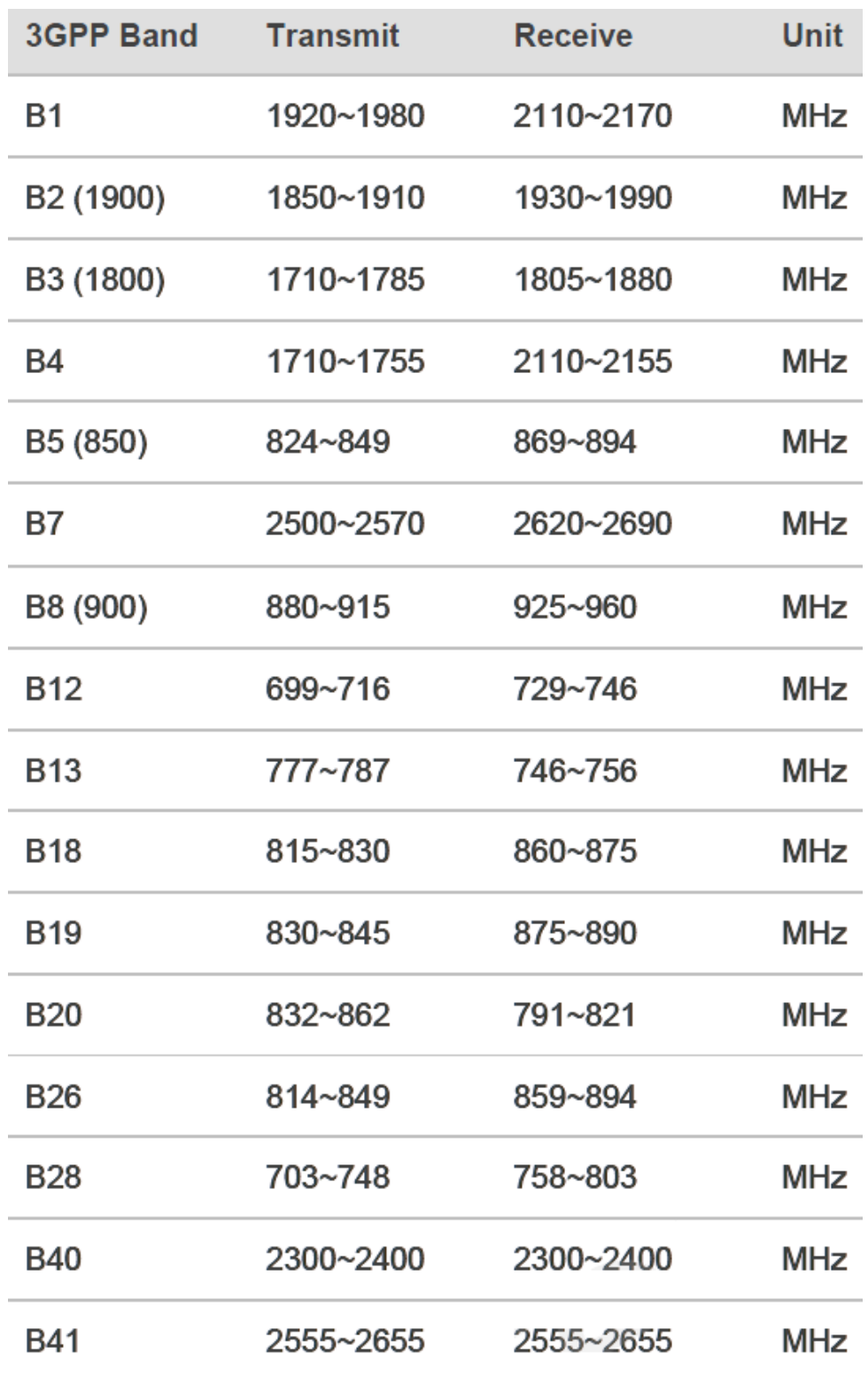

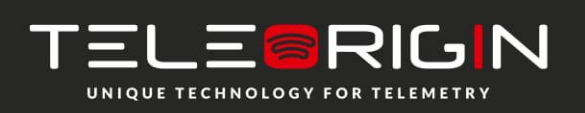

Elproma Elektronika Sp. z o.o. Duńska 2A 05-152 Czosnów

e-mail: info@teleorigin.com tel. +48 (22) 751 76 80 fax +48 (22) 751 76 81

29

#### <span id="page-29-0"></span>**External antennas**

The external GSM antenna is connected to the modem via an SMA connector. The antenna must have parameters listed below in the table.

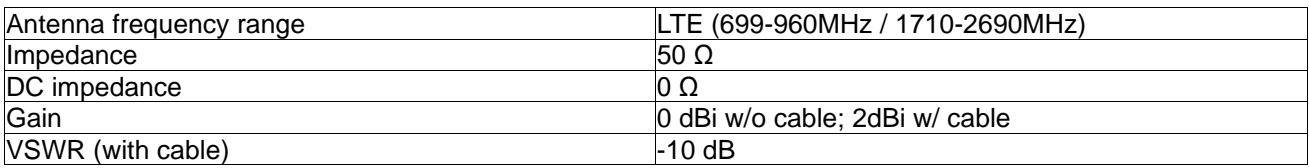

The choice of antenna for the modem should best fit the environment it is used in. When the modem is placed in a room or somewhere where the range of networks signal is too low, the outdoor or specific indoor antenna should be used to boost it.

#### <span id="page-29-1"></span>**Environmental specification**

The table below gives the environmental operating conditions of the RB900-Pro terminal.

#### **Attention!**

Exceeding the values may result in permanent damage to the module.

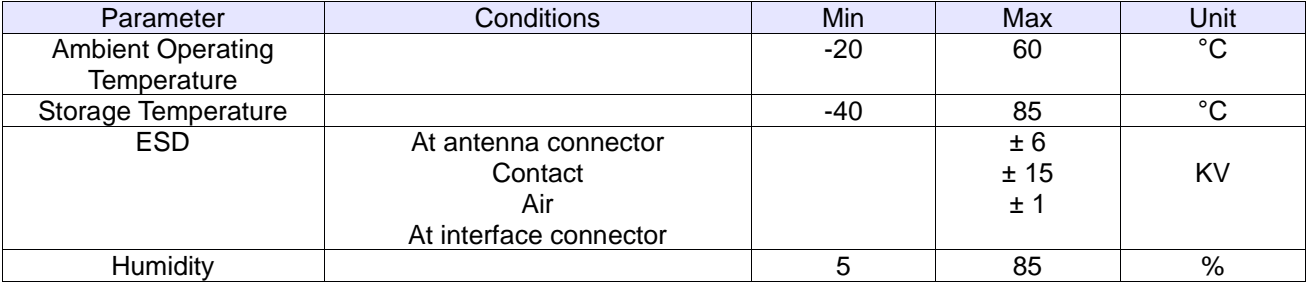

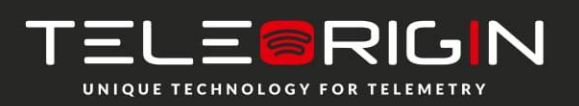

Elproma Elektronika Sp. z o.o. Duńska 2A 05-152 Czosnów

# **Safety recommendations**

#### <span id="page-30-1"></span><span id="page-30-0"></span>**General Safety**

Please follow safety regulations regarding the use of radio equipment due to the possibility of radio frequency interference. Please read the advice carefully.

Switch *off* GSM terminal when:

- in an aircraft using cellular telephones in aircraft may endanger the operation of the aircraft; it is illegal
- at a refuelling point
- in any area with a potentially explosive atmosphere which could cause an explosion or fire
- in hospitals and any other places where medical equipment is in use

Respect restrictions on the use of radio equipment in any area or place where it is signed that using cellular telephones is forbidden or dangerous.

Using the GSM modem close to other electronic equipment may also cause interference if the equipment is inadequately protected. It may lead to damage or failure of GSM modem or the other equipment.

#### <span id="page-30-2"></span>**Care and Maintenance**

The RB900-Pro terminal is an electronic product that should be treated with care. Please follow the suggestions below to ensure your modem has a long life.

- Do not expose the RB900-Pro to any extreme circumstances like high temperature or high humidity
- Do not keep modem in dirty and dust places
- Do not dismantle the RB900-Pro modem
- Do not expose the modem to any water, rain or steam
- Do not drop, shake or knock your modem
- Do not place your modem close to magnetic devices credit cards, etc
- Use of third party equipment or accessories, not made or authorized by Elproma Elektronika Sp. z o.o. may invalid the warranty of modem and/or cause failure or permanent damage to the modem
- Do not expose the modem to children under 3 years

#### <span id="page-30-3"></span>**Responsibility**

The modem is your responsibility. Please treat it with care, and respect local regulations. This is not a toy – keep it out of the reach of children.

Try to use security features (PIN etc.) to block unauthorized use or theft.

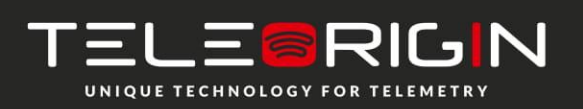

Elproma Elektronika Sp. z o.o. Duńska 2A 05-152 Czosnów

# **Conformity Assessment Issues**

<span id="page-31-0"></span>The RB900-Pro has been assessed in order to satisfy the essential requirements of the RED 2014/53/EU to demonstrate the conformity against the harmonised standards with the final involvement of a Notified Body.

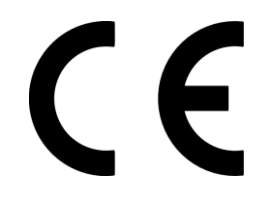

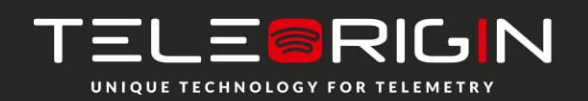

Elproma Elektronika Sp. z o.o. Duńska 2A 05-152 Czosnów

# **List of Acronyms**

<span id="page-32-0"></span>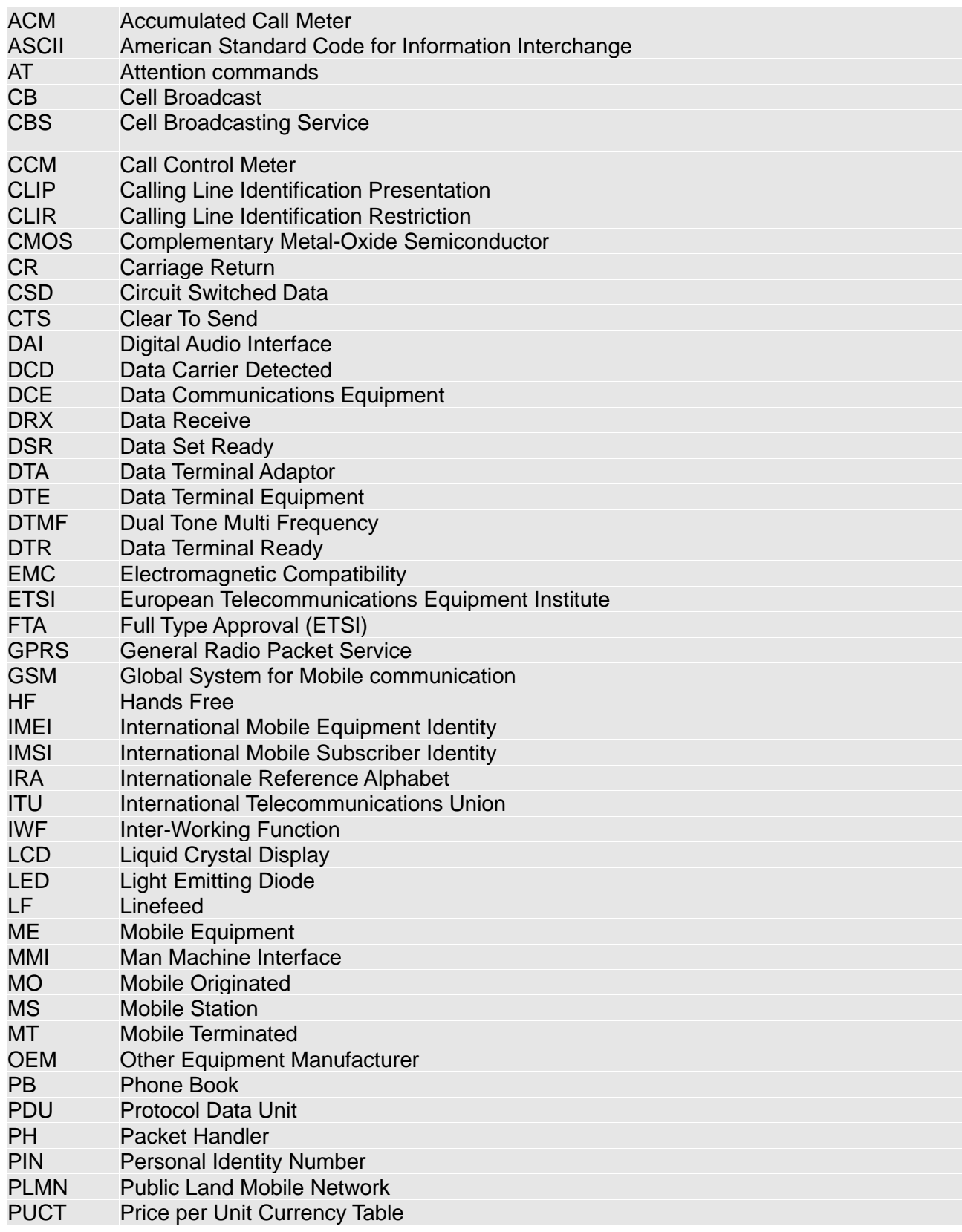

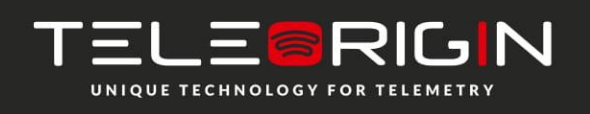

Elproma Elektronika Sp. z o.o. Duńska 2A 05-152 Czosnów

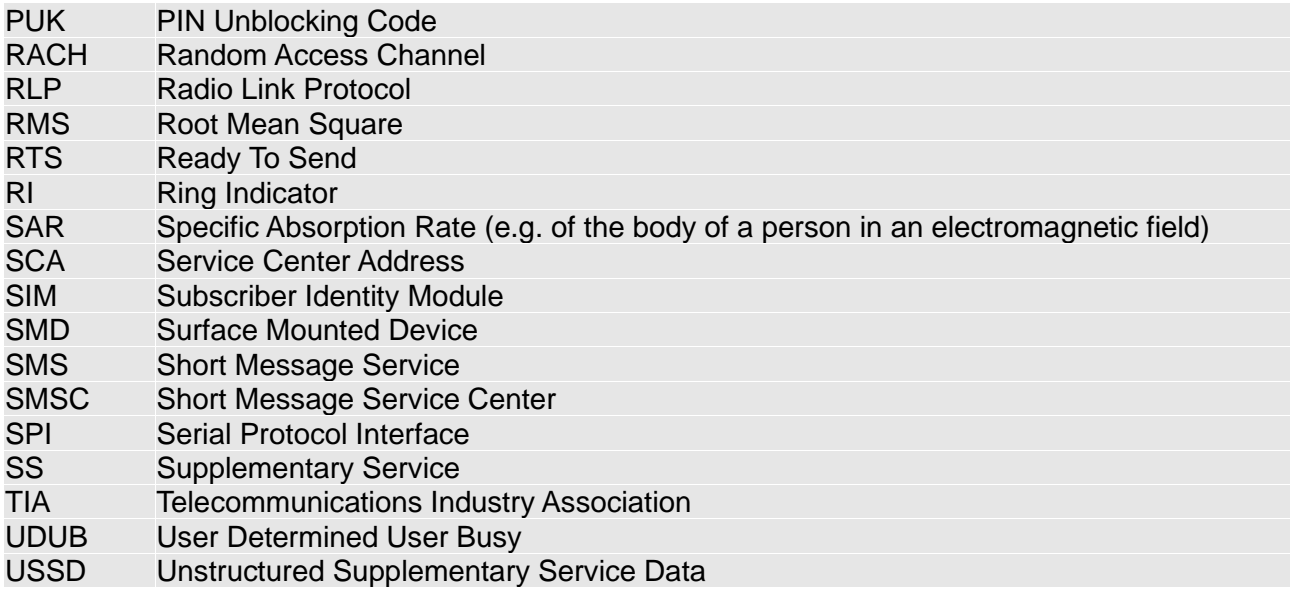

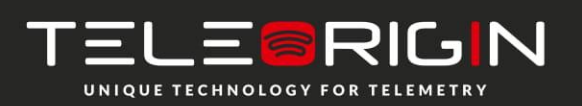

Elproma Elektronika Sp. z o.o. Duńska 2A 05-152 Czosnów

# **On-line support**

<span id="page-34-0"></span>Elproma provides a range on on-line support which includes:

- the latest version of this document
- the latest drivers for RB900-Pro
- technical support

This information can be found on our web sites at **[www.teleorigin.com](http://www.teleorigin.com/)**

For further information you can contact us at:

email: **[info@elpromaelectronics.com](mailto:info@elpromaelectronics.com)** tel.: **+48 (22) 751 76 80** fax.: +48 (22) 751 76 81

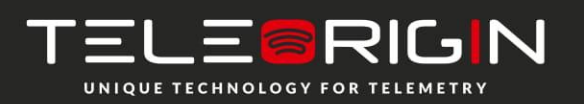

Elproma Elektronika Sp. z o.o. Duńska 2A 05-152 Czosnów

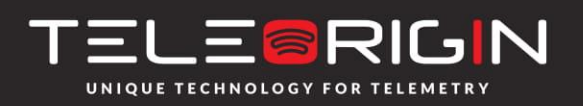

THANK YOU